#### CHEAT SHEET: Using the LBE Network Email Listserv and Online Platform

#### KEY TERMS

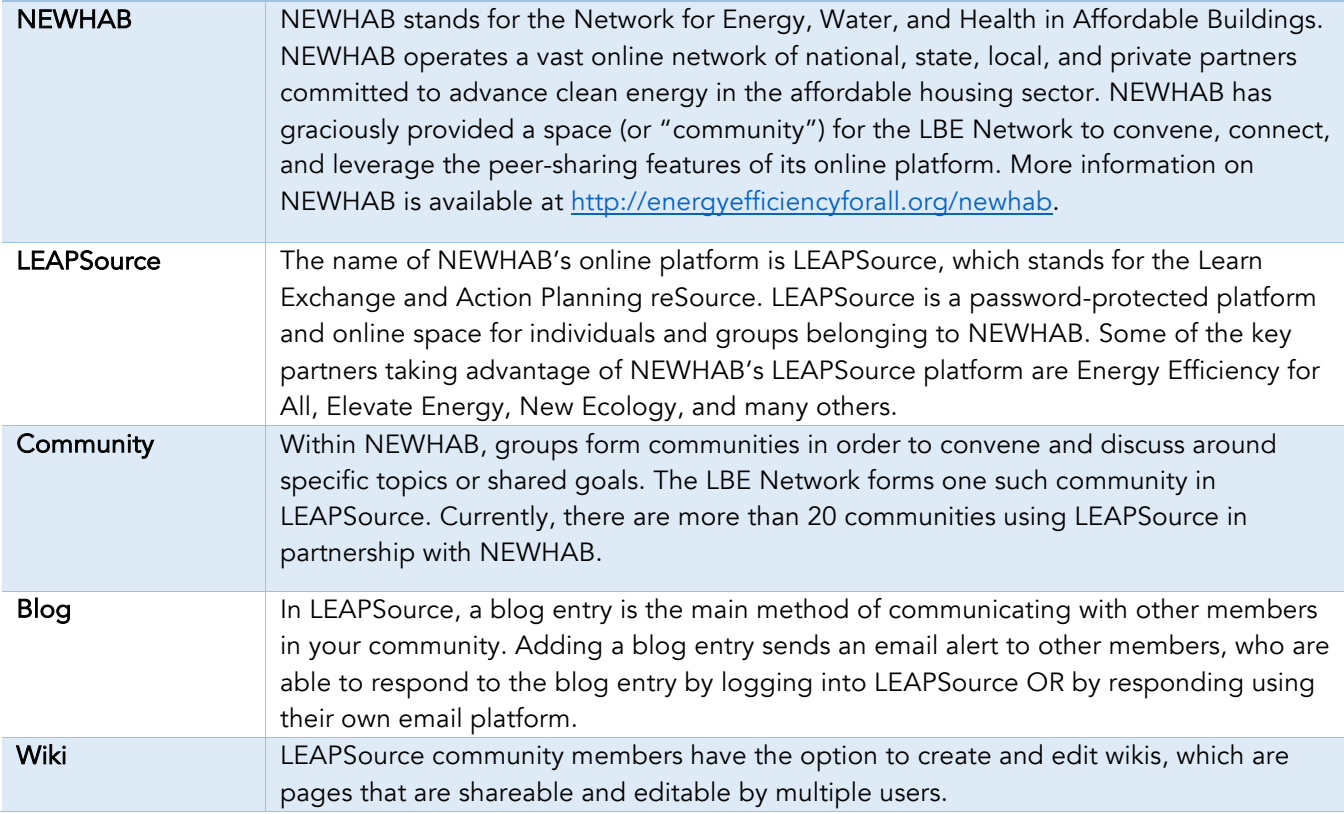

### GETTING STARTED: SET UP A LEAPSOURCE ACCOUNT

*STEP 1 - Request an invitation:* Contact Todd Sims (tsims@naseo.org) to express your interest in participating in the LBE Network.

*STEP 2 - Follow the link in your email invitation:* NASEO will send you an invitation via email. The link in the message will send you to a NEWHAB page that allows you to register.

*STEP 3 - Complete the form*: Register using your contact information and a photo (optional) so that other members may recognize you.

*STEP 4 – Log in:* Log in to the LEAPSource site at www.intranet.newhab.net.

## USING THE PLATFORM

LBE Network members have access to a wide variety of features within LEAPSource, including interactive functions and shared resources. Below is a screenshot of the LBE Network community homepage and a guide to navigating the page.

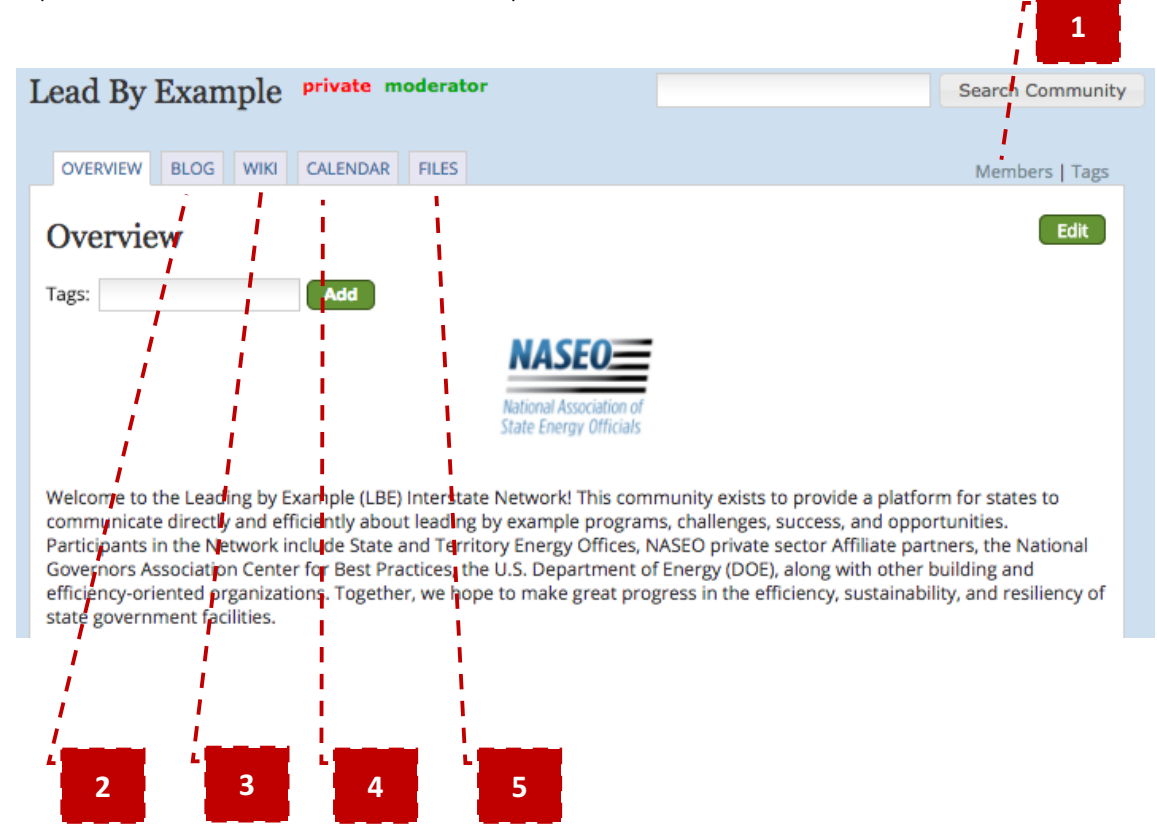

*FEATURE 1 - Members:* Use the "Members" link in the upper right hand corner of the community page to see who else is in the LBE Network. Member profiles include information about fellow members' agencies, positions, and work, and will share contact information to allow you to connect directly with them.

*FEATURE 2 – Blog:* Use the Blog section of the community to send and receive emails. Add a blog entry or respond to a blog post to start or continue a conversation thread. You may also start a group blog/email chain directly from your email account by sending an email to **lead-by**example@intranet.newhab.net. (Note: emails to this listserv address will be sent to the entire community).

*FEATURE 3 – Wiki:* Use the Wiki to create shareable documents that multiple users can edit simultaneously.

*FEATURE 4 – Calendar:* Use the Calendar feature to view and add important events to the community's shared calendar.

*FEATURE 5 – Files:* Use the Files tab to post and share resources in any file format.

# MANAGING SETTINGS AND TROUBLESHOOTING

#### *Receiving too many emails?* Manage your email settings by:

- 1. Clicking on "My Profile" in the upper right hand corner of your LEAPSource screen.
- 2. Clicking on "Manage Communities" (a green button in the upper right hand corner of your profile).
- 3. Changing your settings so you receive alerts less or more frequently based on your preferences. The drop-down includes options for receiving alerts immediately; in a daily digest; never; as a weekly digest; or as an every two weeks digest.

Lost your password? Click on the "I forgot my password" link on the NEWHAB login screen.

*Need more help?* Contact Todd Sims (tsims@naseo.org).